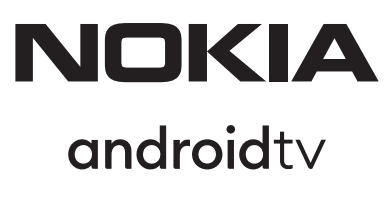

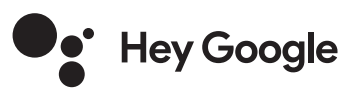

# Streaming Box 8000 4K UHD

# **Manual del usuario**

## **Contenido**

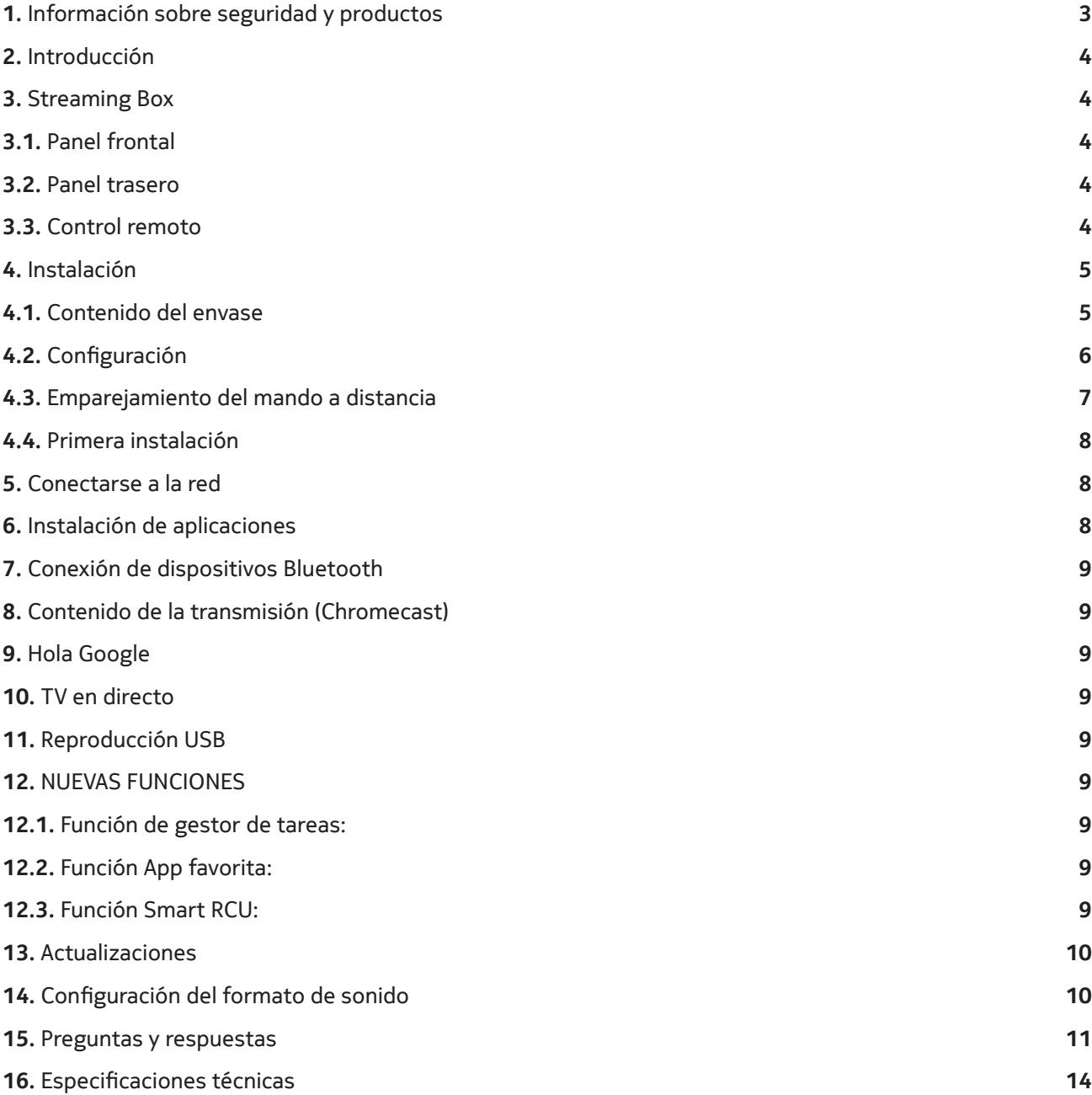

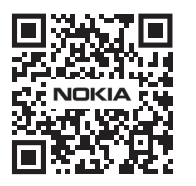

 $\bigcap \widehat{\mathsf{l}}$ Preguntas frecuentes, manuales, ayuda y soporte:  $(FAQ)$ **nokia.com/shop/support**

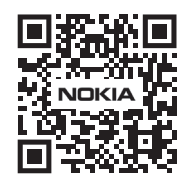

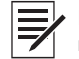

Registre su producto: **nokia.streamview.com/care**

# **1. Información sobre seguridad y productos**

Su aparato ha sido cuidadosamente revisado y embalado antes de su envío. Al desembalarlo, asegúrese de que todas las piezas están incluidas y mantenga el embalaje fuera del alcance de los niños. Le recomendamos que conserve la caja durante el periodo de garantía, para mantener su aparato perfectamente protegido en caso de reparación o garantía.

Lea las instrucciones antes de utilizar el aparato y consérvelas para su uso posterior. El producto debe instalarse de acuerdo con la normativa nacional.

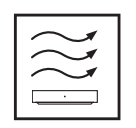

Coloque el aparato en un lugar bien ventilado y sobre una superficie plana, firme y estable. Por favor, desenchufe la unidad en caso de no utilizarla durante un tiempo prolongado. Si el cable de alimentación está dañado, debe ser sustituido por el adaptador de corriente Nokia PA1210EU. Por favor, póngase en contacto con el Servicio Postventa para evitar posibles peligros.

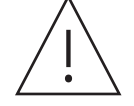

AVISO: Para evitar descargas eléctricas, no exponga este aparato a la lluvia o la humedad y protéjalo de las altas temperaturas, la humedad, el agua y el polvo. No utilice la unidad en lugares húmedos o fríos.

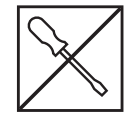

 En caso de que la unidad necesite ser reparada, por favor vaya a la página web: nokia.com/shop/ support para contactar con el Servicio Postventa.

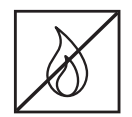

 Para evitar la propagación del fuego, mantenga siempre alejadas las velas u otras llamas abiertas. Mantenga el aparato alejado de la luz solar directa.

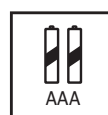

 Existe peligro de explosión si las pilas se sustituyen de forma incorrecta. Sustitúyalas sólo por otras iguales o equivalentes. Las pilas usadas deben eliminarse de forma segura. Tírelas en cubos de basura adecuados para proteger el medio ambiente.

 El equipo con este símbolo es un aparato eléctrico de clase II o con doble aislamiento. Ha sido diseñado de tal manera que no requiere una conexión de seguridad a la toma de tierra eléctrica.

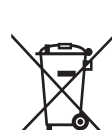

Esta marca indica que este producto debe eliminarse adecuadamente en toda la UE de acuerdo con la Directiva 2002/96/CE (RAEE) y no puede eliminarse con otros residuos domésticos. Por favor, recíclelo de forma responsable para contribuir a la reutilización sostenible de los recursos materiales. Devuélvalo a un sistema de recogida o póngase en contacto con el minorista donde compró el producto.

Según la Ley de Pilas, los usuarios finales están legalmente obligados a devolver las pilas usadas. Por favor, no tire las pilas usadas a la basura doméstica, sino que devuélvalas a un sistema de recogida de pilas usadas.

#### **Declaración de conformidad simplificada de la UE**

Por la presente, StreamView declara que el equipo de radio tipo dispositivo Streaming Box cumple con la Directiva 2014/53/UE. El texto completo de la declaración de conformidad de la UE está disponible en la siguiente dirección de Internet: **Nokia.streamview.com/support**

Destinado a su uso en interiores sólo en los estados miembros de la UE y de la AELC.

#### AT BE BG|CH|CY|CZ|DE|DK| EE| ES| FI | FR|GR|HR|HU| IE | IS | IT | LI | LT |LU| LV |MT|NL |NO| PL | PT |RO| SI | SK| SE | TR | UK (NI) |

#### **Aplicaciones y rendimiento**

La velocidad de descarga depende de tu conexión a Internet. Algunas aplicaciones pueden no estar disponibles en su país o región. Es posible que se requiera una membresía de streaming. Netflix está disponible en algunos países. Más información en www.netflix.com. La disponibilidad del idioma para el Asistente de Google depende de la compatibilidad con la Búsqueda por voz de Google.

#### **Protección de datos**

Los proveedores de la aplicación y los proveedores de los servicios pueden recopilar y utilizar datos técnicos e información relacionada, incluyendo pero no limitándose a la información técnica sobre este dispositivo, el sistema y el software de la aplicación y los periféricos. Pueden utilizar dicha información para mejorar los productos o para proporcionar servicios o tecnologías, que no le identifican personalmente. Además, algunos servicios de terceros, ya proporcionados en el dispositivo o instalados por usted después de comprar el producto, pueden solicitar un registro con sus datos personales. Algunos servicios pueden recoger datos personales incluso sin proporcionar advertencias adicionales. StreamView no se hace responsable de una posible violación de la protección de datos por parte de servicios de terceros.

# **2. Introducción**

El Nokia Streaming Box convierte tu televisor en una Smart TV y lleva la experiencia de Android a tu televisor. Puedes descargar aplicaciones, como servicios de streaming, juegos, centros multimedia de TV y miles de aplicaciones más desde Google Play. Pídele a Google que busque rápidamente vídeos de YouTube, el último éxito de taquilla, que busque en Internet el tiempo o cualquier otro contenido. Transmite tus fotos, vídeos y música desde dispositivos móviles a tu televisor con Chromecast incorporado.

# **3. Streaming Box**

### **3.1 Panel frontal**

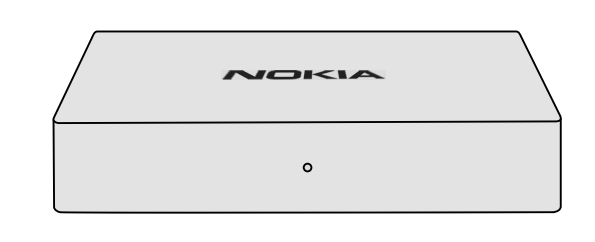

### **3.2 Panel trasero**

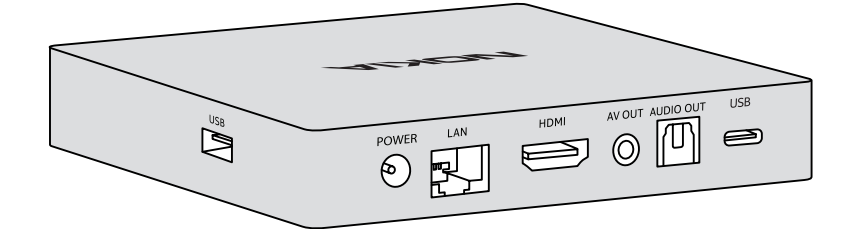

### **3.3 Control remoto**

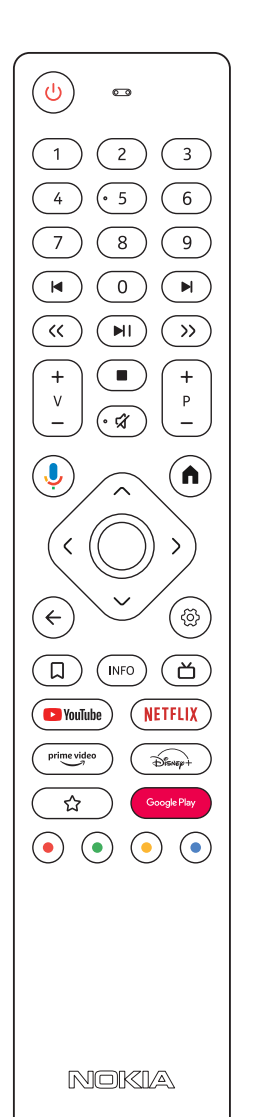

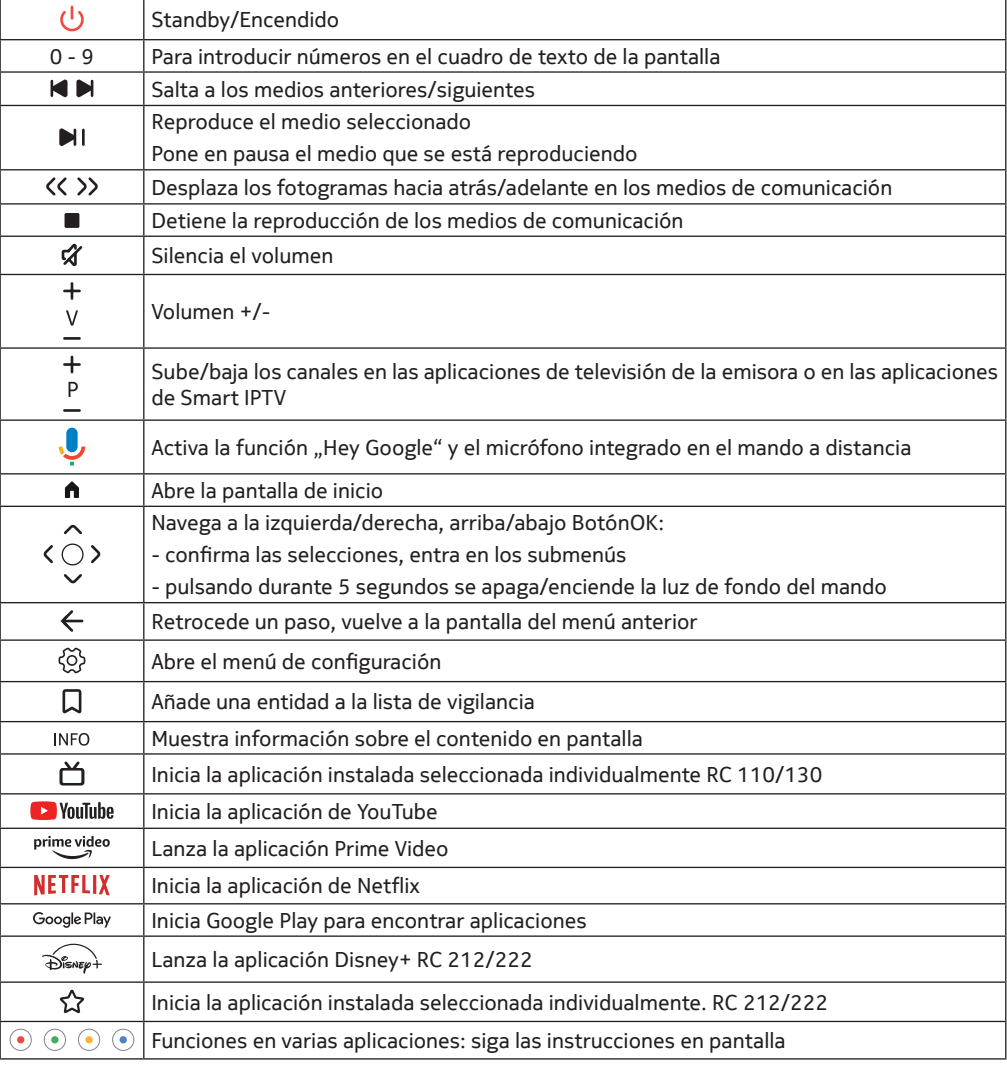

4

# **4. Instalación**

# **4.1. Contenido del envase**

Streaming Box AV OUT AUDIO OUT  $USB$  $\sum_{i=1}^{n}$ HDMI LAN ❸ **POWER**  $\circledcirc$ N E  $\bigodot$ USB-A 3.0 LAN/ AV USB-C fuera Internet Adaptador de corriente HDMI Audio digital  $\omega$  $\ddot{\phantom{a}}$  $\bigcap$  $\binom{2}{ }$  $\overline{4}$  ( $\overline{5}$ )  $\sqrt{6}$  $\binom{8}{}$  $(7)$  $9^{\degree}$  $\widehat{(\mathbf{H})}$  $\bigcirc$  $\sqrt{ }$  $\left(\overline{\mathcal{R}}\right)$  $\binom{1}{\blacksquare}$  $\sqrt{2}$ Ŧ  $\mathsf{v}$  $\overline{\cdot z}$  $\left( \right)$  $(\blacksquare)$  $\langle$ ି®  $\epsilon$  $\left(\begin{array}{c} \square \end{array}\right)\left(\begin{array}{c} \text{INFO} \end{array}\right)\left(\begin{array}{c} \blacktriangle \end{array}\right)$ (NETFLIX) Adaptador de corriente  $($  prime video  $)$  $\left(\bigoplus_{\text{Busp}}$  $\vec{\mathbf{x}}$  $\odot$   $\odot$   $\odot$ **NOKIA NOKIA** Instrucciones 2 pilas Control remoto Funcionamiento: 0°C-50°C de instalaciónAAA por voz

# **4.2. Configuración**

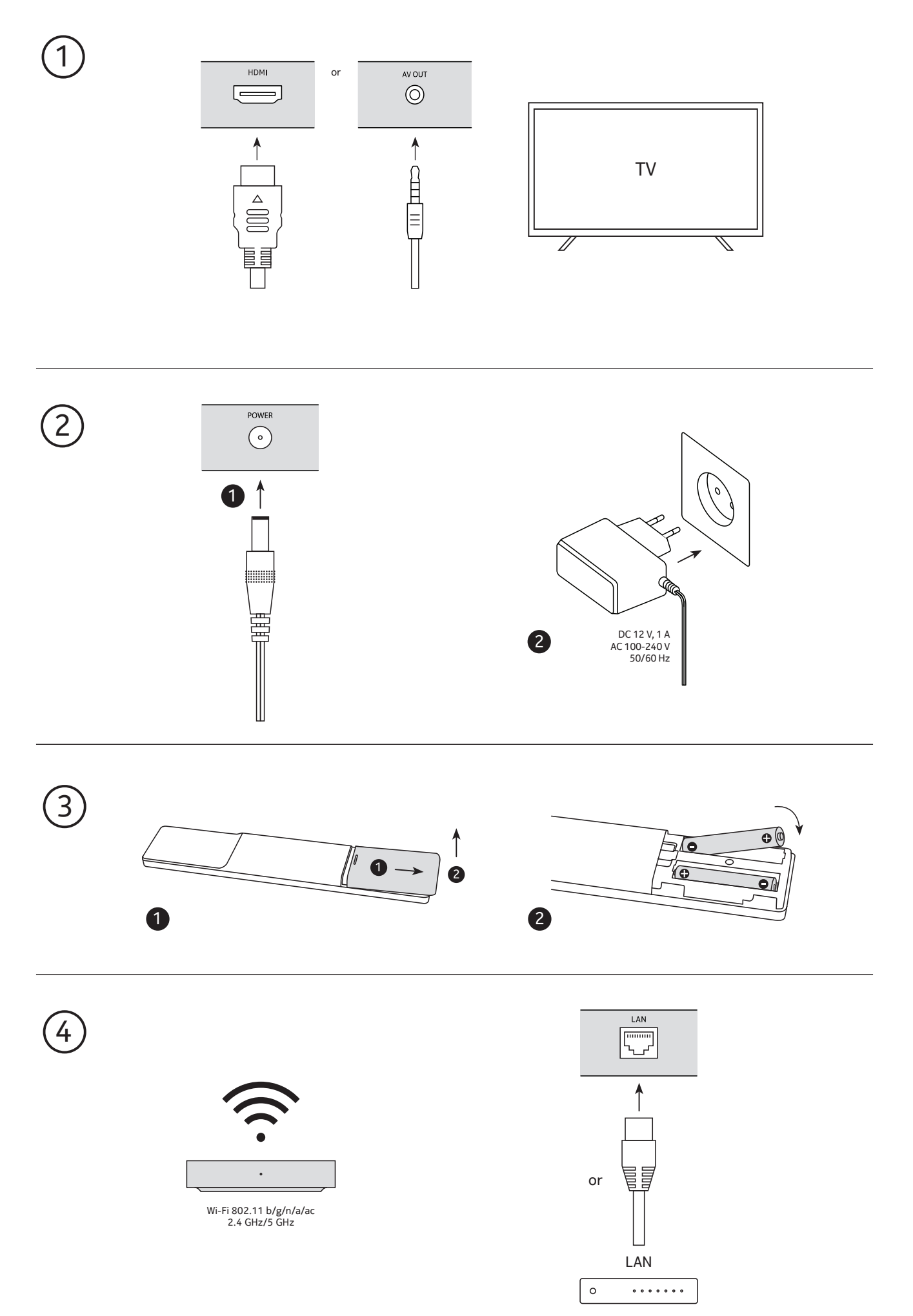

### **Opcional**

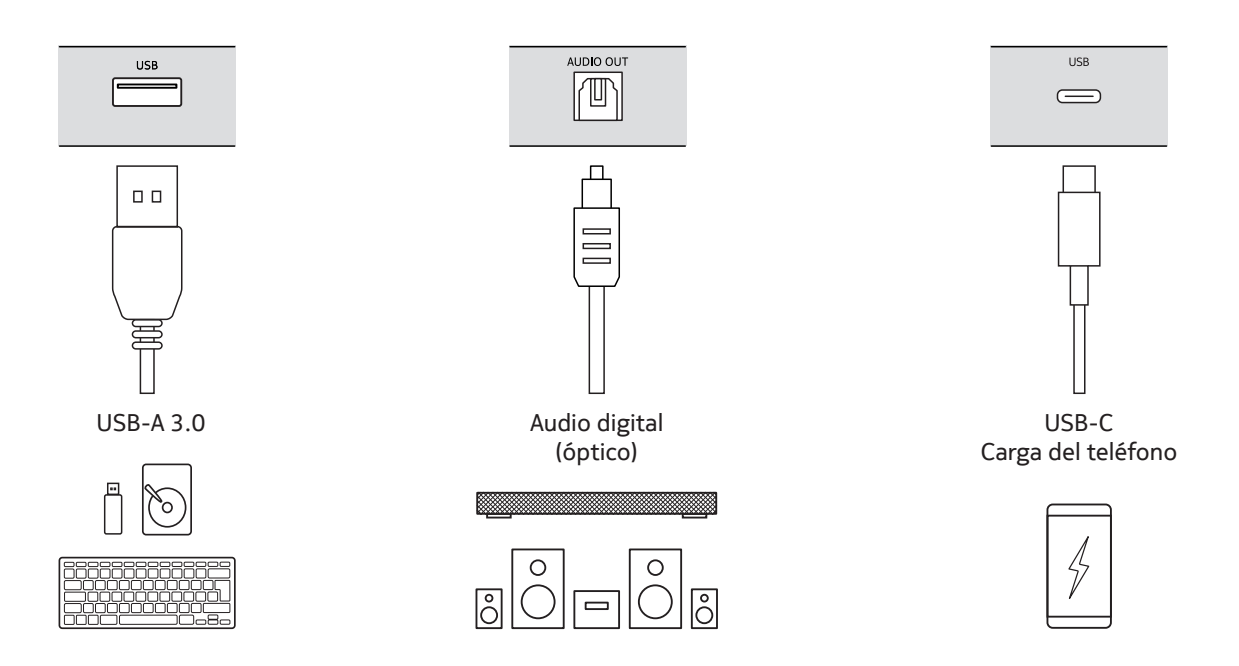

### **4.3. Emparejamiento del mando a distancia**

Enciende el televisor y el Streaming Box y sigue las instrucciones en pantalla para emparejar el mando a distancia.

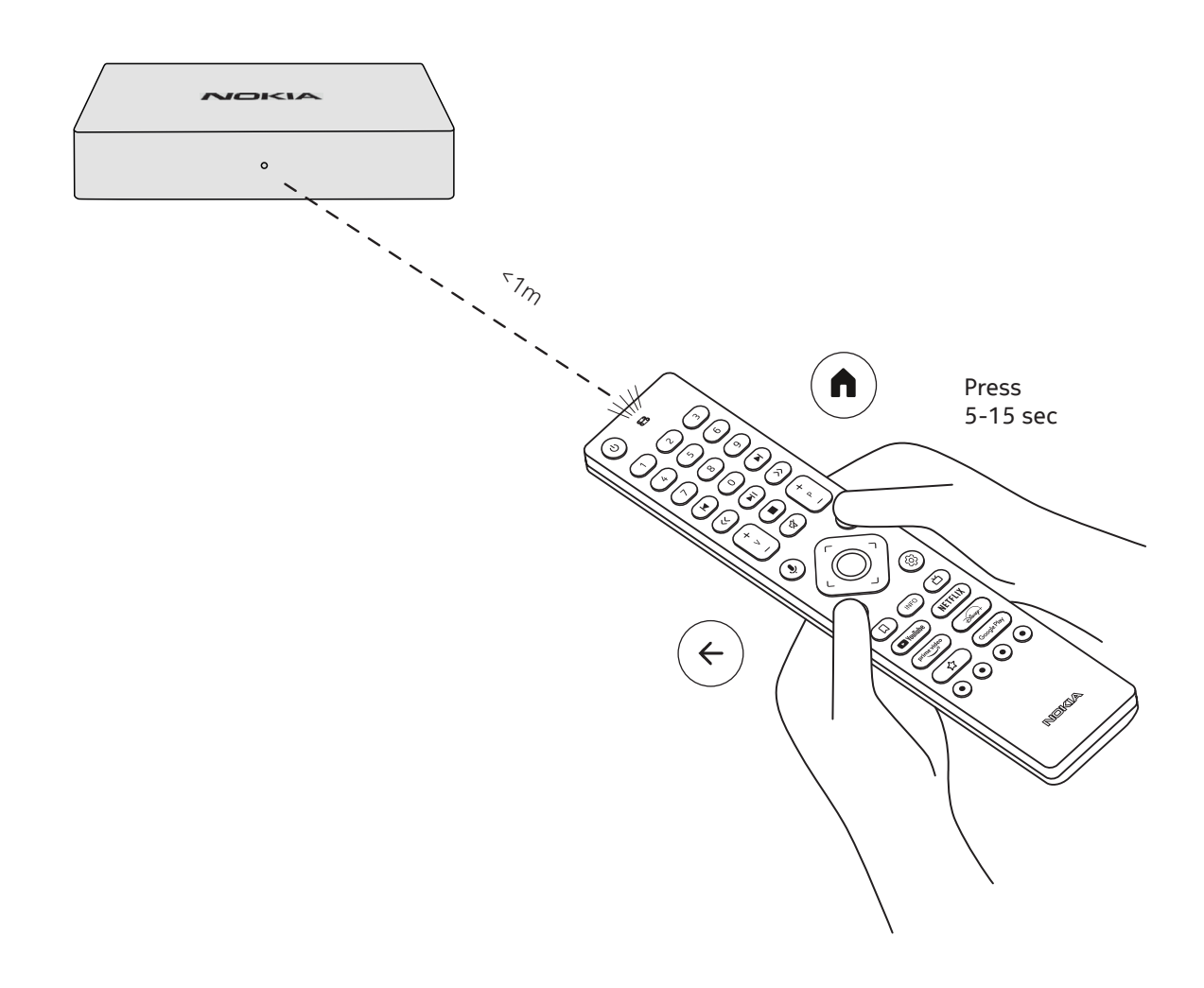

### **4.4. Primera instalación**

Después de emparejar el mando a distancia con éxito, elija el idioma de la lista y siga la guía para configurar su dispositivo.

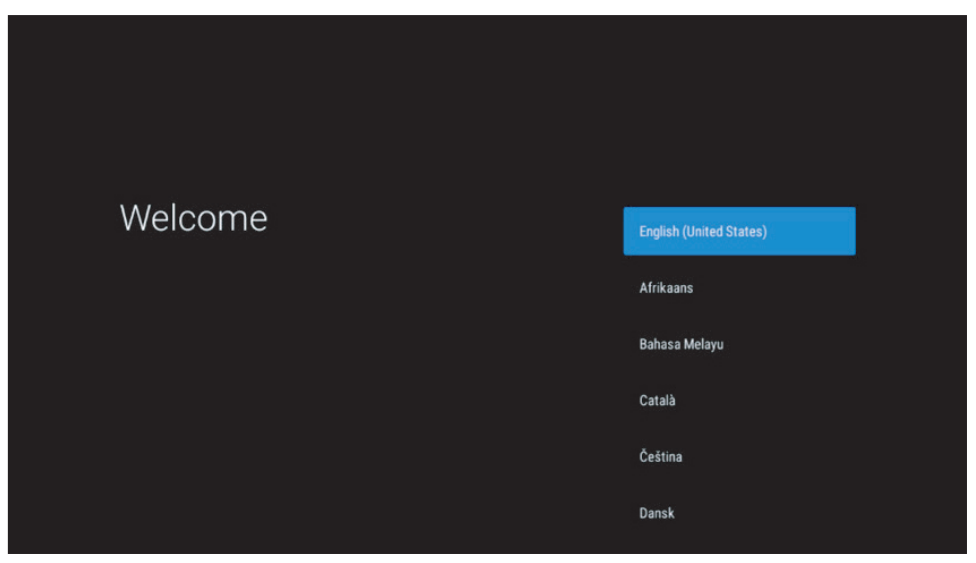

Tenga en cuenta que las imágenes de las pantallas de los menús que se muestran en este manual de usuario son sólo de referencia y pueden variar en su país.

## **5. Conectarse a la red**

Puedes conectarte a la red por Ethernet o Wi-Fi.

Para conectarse al Wi-Fi, siga estos pasos:

1. Pulse el botón para  $\circledS$  abrir el menú Configuración --->Red e Internet, entre en el menú "Red e Internet".

2. Abra el botón de Wi-Fi para ver la lista de Wi-Fi disponibles.

3. Haga clic en el nombre de la red Wi-Fi a la que desea conectarse y, a continuación, introduzca la contraseña correcta para conectarse.

## **6. Instalación de aplicaciones**

Para acceder y descargar aplicaciones de Google Play Store, es necesario iniciar sesión con una cuenta de Google. Este requisito también se aplica al proceso de instalación inicial, y no puede omitirse.

Si no dispone de una cuenta de Google, puede crear una desde su PC o smartphone.

Una vez completada con éxito la instalación inicial, la pantalla de inicio de tu Nokia Streaming Box se mostrará automáticamente.

Para buscar y descargar aplicaciones de Google Play Store, selecciona la aplicación Google Play Store en tu pantalla o pulsa el botón Google Play correspondiente en tu mando a distancia.

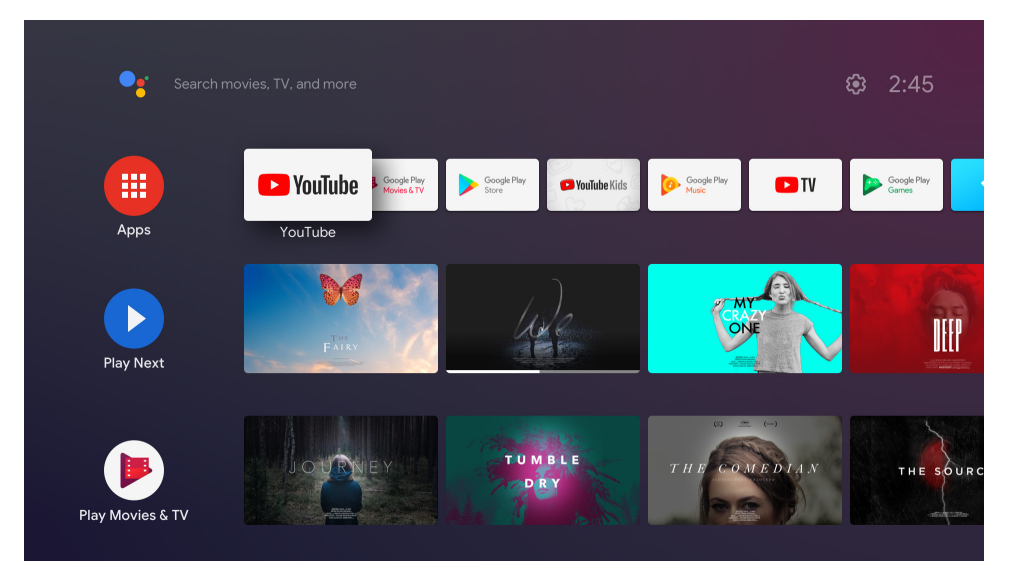

Nota: algunas aplicaciones sólo funcionan en casa, pero no en una red diferente. Estas aplicaciones no son servicios de Internet abiertos, sino sólo una "solución interna" para un segundo y tercer televisor en la casa. Por lo tanto, el servicio de la aplicación sólo puede ofrecerse a través de su propio proveedor de red, pero no con una conexión a Internet de terceros.

# **7. Conexión de dispositivos Bluetooth**

Puedes conectar dispositivos de audio, como auriculares y altavoces, así como dispositivos de entrada, como gamepads y teclados, al Nokia Streaming Box a través de Bluetooth.

Pulse el botón para  $\circled{2}$  abrir el menú de Ajustes -> Mandos y Accesorios -> Añadir accesorio -> pulse OK. Asegúrate de que el Bluetooth está activado en tu dispositivo. Se iniciará el emparejamiento y se conectará el dispositivo Bluetooth con el Nokia Streaming Box.

# **8. Contenido de la transmisión (Chromecast)**

El Nokia Streaming Box tiene Chromecast incorporado. Puedes transmitir vídeos, música u otros contenidos desde tu smartphone, tableta u ordenador al televisor.

1. Asegúrese de que su teléfono, tableta u ordenador está en la misma red que su Streaming Box.

2. Abrir la aplicación que soporta el casting, por ejemplo, YouTube

3. Selecciona el vídeo, tócalo o haz clic en el icono de fundición.

4. Seleccione el Streaming Box y pulse el botón de reproducción.

Ten en cuenta que no todas las aplicaciones son compatibles con Chromecast o con una emisión directa. Tendrás que instalar las aplicaciones adecuadas desde Google Play Store (por ejemplo, Facebook Watch para emitir en Facebook).

## **9. Hola Google**

El Nokia Streaming Box soporta la función "Hey Google". "Hey Google" puede utilizarse para realizar diversas operaciones, como ajustar el volumen en porcentaje, silenciar y reactivar el volumen o abrir diversas aplicaciones. Puedes buscar diversas informaciones en Internet, como "¿Qué tiempo hará mañana?", o buscar películas, series o vídeos en aplicaciones de servicios de streaming como Netflix, Prime Video, Disney+ o YouTube.

## **10. TV en directo**

Puedes ver canales de TV por Internet en directo con las aplicaciones de TV IP que hayas descargado de Google Play Store, por ejemplo, "Pluto TV". Pulse el botón para  $\Delta$  iniciar los canales de televisión por Internet en directo disponibles.

## **11. Reproducción USB**

Conecta una unidad USB externa (flash USB o disco duro externo) al conector USB-A del Nokia Streaming Box. El conector USB-A es el USB grande situado en el lateral. Descarga una aplicación de reproducción multimedia, VLC for Android player, Sun player, MX Player o similar, de Google Play. Abre la aplicación y selecciona el archivo a reproducir.

Nota: El puerto USB de la parte trasera no puede utilizarse para reproducir desde dispositivos USB externos. Ese puerto (USB-C) puede utilizarse para cargar teléfonos móviles u otros dispositivos con conexión USB-C.

### **12. Nuevas funciones**

#### **12.1 Función de gestor de tareas:**

Haz doble clic en el botón Inicio del mando a distancia del dispositivo Nokia Streaming para activar la función Administrador de tareas. Seleccione una o todas las aplicaciones activas en segundo plano para desactivarlas.

#### **12.2 Función App favorita:**

Seleccione una aplicación instalada en el menú Aplicación Favoritos. Pulsando el botón Star (mando a distancia RC 212/222) o el botón Live TV (mando a distancia RC 110/130) puede iniciar directamente esta aplicación.

#### **12.3 Función Smart RCU:**

Esta función habilita la operación IR para los botones de Encendido/Apagado y Volumen +/-. Así puedes usar el control remoto de tu aparato de streaming Nokia para controlar la TV conectada. El funcionamiento de esta función debe configurarse en el menú Smart RCU de los dispositivos de streaming Nokia. **NOTA**: El control HDMI CEC del televisor debe estar totalmente activado, sobre todo para asegurarse de que la opción "Apagado automático del dispositivo" está activada.

# **13. Actualizaciones**

Las actualizaciones de software del Nokia Streaming Box se realizan automáticamente. En caso de que haya actualizaciones disponibles para las aplicaciones instaladas, recibirás una notificación en la pantalla de inicio. Vaya a la notificación y pulse OK para leerla.

O bien pulsar el botón para  $\ddot{\otimes}$  abrir el menú de Ajustes ---> Ajustes Generales--->Preferencias del Dispositivo--->Acerca de ---> Actualización del Sistema. En caso de que haya una nueva versión disponible, aparecerá un botón de "Descarga". Por favor, púlselo para descargar e iniciar la actualización automáticamente.

## **14. Configuración del formato de sonido**

En el Nokia Streaming Box 8000, por defecto, la selección automática de formato se establece en el menú de configuración de sonido.

Dependiendo del dispositivo que esté conectado al Nokia Streaming Box o de la fuente de reproducción de la aplicación, puedes ajustar el formato óptimo de la reproducción de sonido en el menú de configuración de sonido Ajustes / Preferencias del dispositivo / Sonido.

Los siguientes ajustes de formato de sonido están disponibles en el Nokia Streaming Box 8000:

1. Auto: Utiliza los formatos que tu dispositivo informa que soporta (recomendado)

Utilizando esta opción de reproducción de sonido, el Nokia Streaming Box 8000 a través del cable HDMI o del cable óptico Toslink detectará el mejor formato de sonido que el dispositivo conectado pueda soportar y ajustará las características de reproducción de sonido de acuerdo con el dispositivo conectado. Se recomienda esta opción de ajuste del formato de sonido.

2. No: No usar nunca el sonido envolvente

Utilizando esta opción de reproducción de sonido, el Nokia Streaming Box 8000 no reproducirá sonido envolvente a través del cable HDMI o del cable Toslink de audio digital conectado. Esta opción se recomienda si quieres utilizar un DAC (Digital Audio Converter) para convertir el audio digital del Nokia Streaming Box 8000 en audio analógico o si tu dispositivo conectado no admite la reproducción de sonido digital.

#### Configuración de DRC y Dolby 7.1

Si activa el control de rango dinámico, puede ajustar los niveles máximos de la señal. Esto significa que se atenúan las partes ruidosas de la película y se aumenta el nivel de las escenas tranquilas. Por ello, el Control de Rango Dinámico también se conoce coloquialmente como "Modo Noche". De este modo, podrá ver las películas sin tener que reajustar constantemente el volumen con el mando a distancia. Dolby distingue entre los dos perfiles "Line" y "RF" en el control de la dinámica.

Puedes configurar el modo Dolby DRC (Control de Rango Dinámico) y el paso de canales Dolby 7.1 en el menú Ajustes / Preferencias del dispositivo / Más / Salida de audio.

#### Modo Dolby DRC

OFF: Al seleccionar esta opción se desactiva la función DRC.

Línea: En el modo Línea, la señal no se comprime tanto en dinámica (precaución: no confundir la compresión de dinámica con la compresión de velocidad de datos). Esto significa que las partes más ruidosas son más silenciosas que en el original, pero siguen siendo mucho más ruidosas que en el perfil RF. Los ajustes se aplicarán a las partes silenciosas.

RF: El nombre del perfil "RF" viene de "Radiofrecuencia", ya que se suele utilizar para las señales recibidas por aire, satélite o cable. Esto se aplica, por ejemplo, a la recepción de televisión. El perfil RF lleva con bastante rigor la señal de audio a un nivel de volumen casi idéntico en todo momento.

#### Activar el paso de canales Dolby 7.1

La función de paso de audio Dolby 7.1 permite pasar la señal de sonido envolvente al receptor AV de entretenimiento doméstico conectado sin procesarla. Puede ayudar a reducir el número de cables necesarios para una configuración de sonido envolvente sin afectar significativamente a la calidad del sonido.

# **15. Preguntas y respuestas**

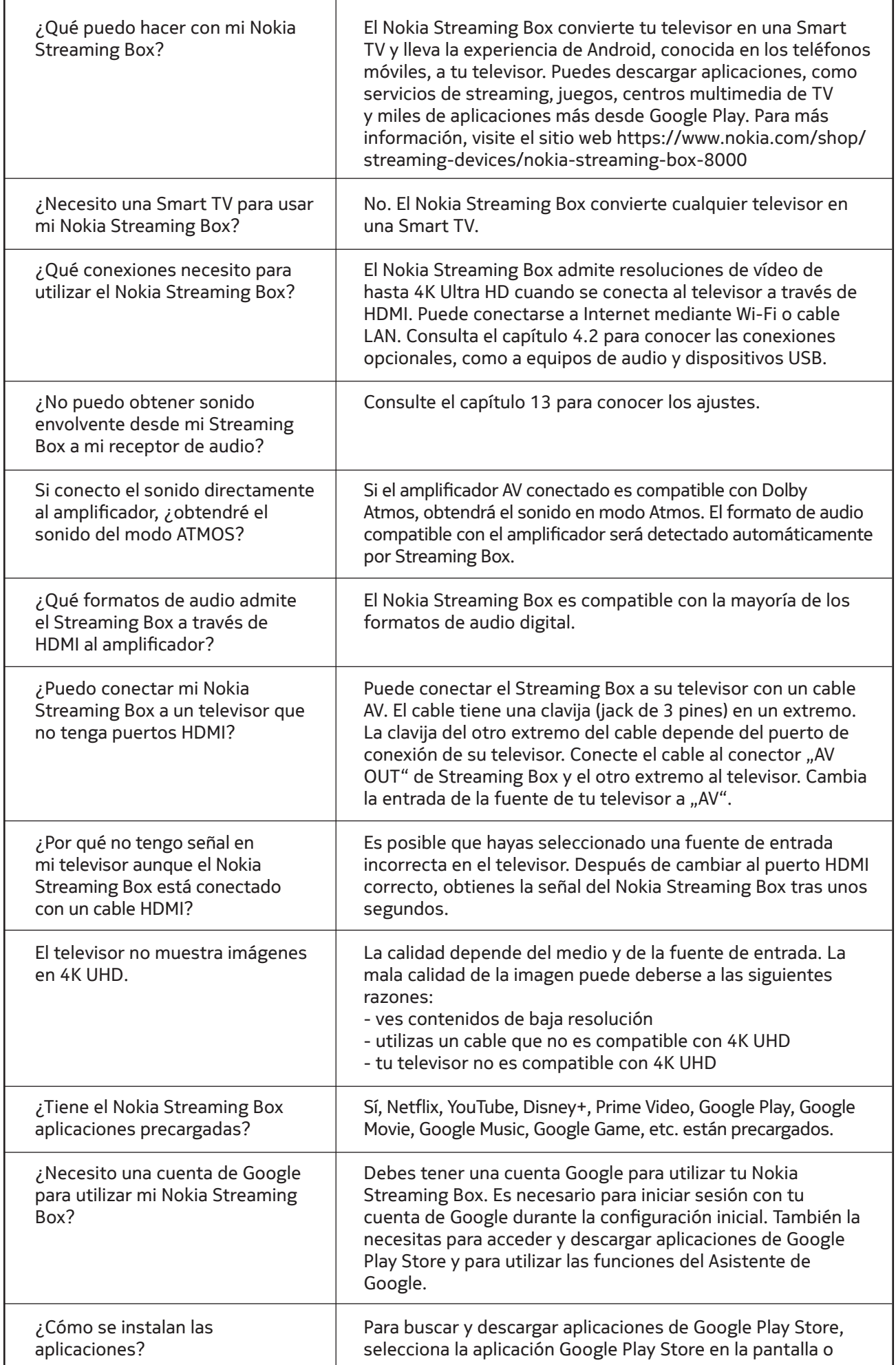

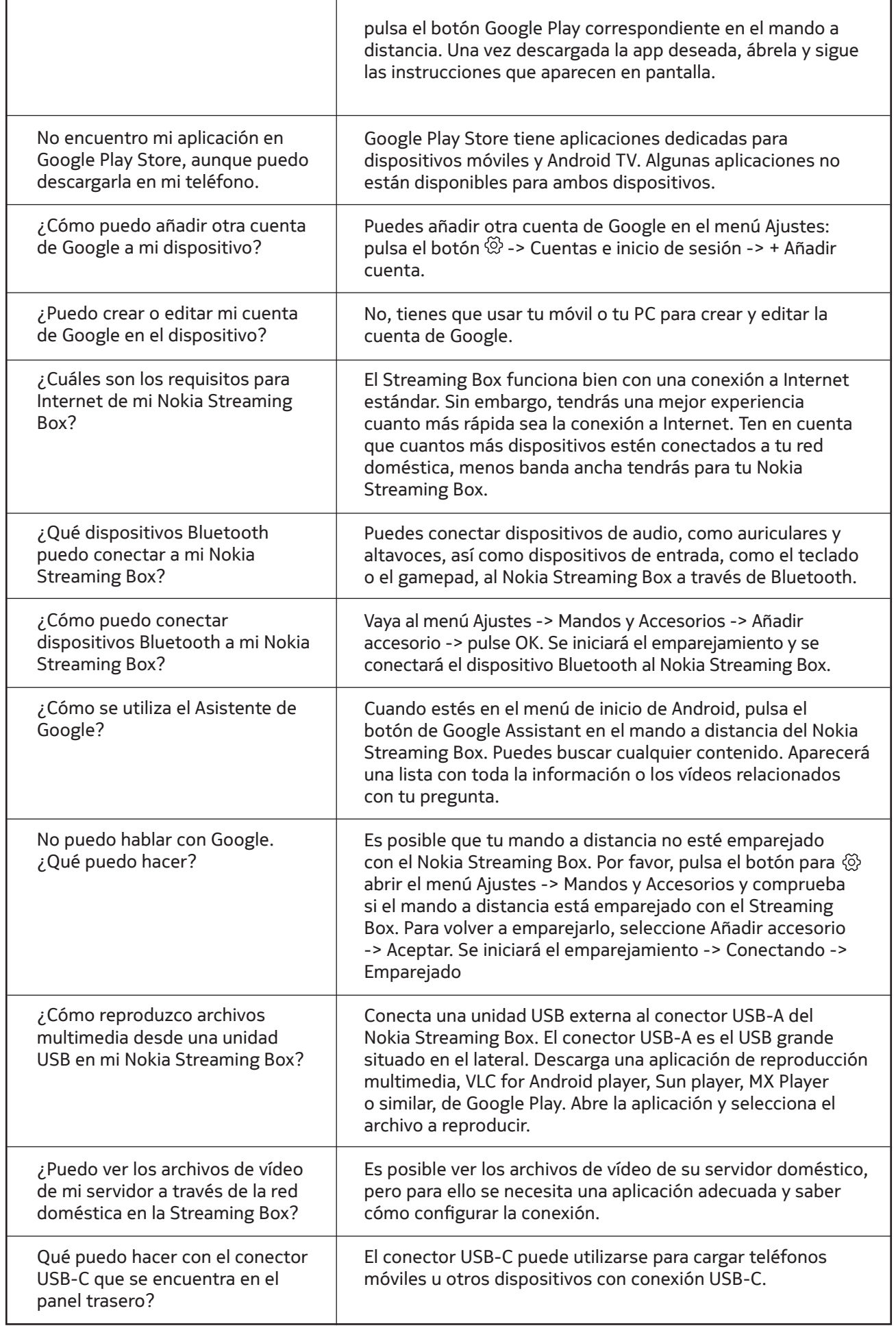

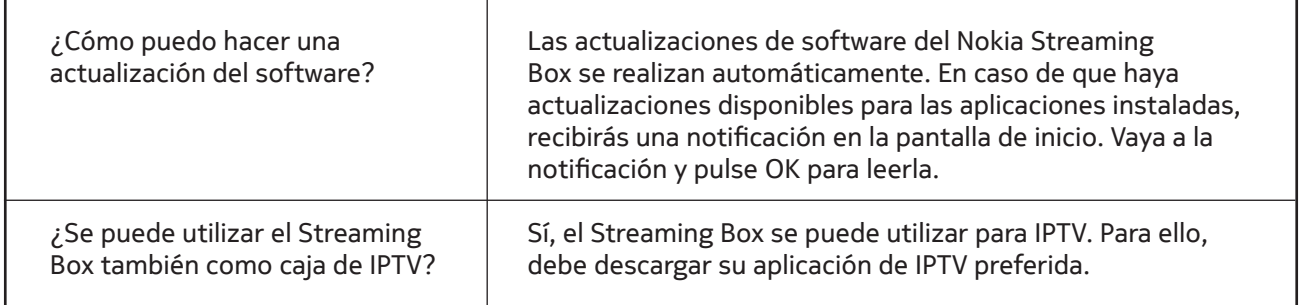

## **16. Especificaciones técnicas**

### **Audio y vídeo**

Resolución de la pantalla: 4K Ultra HD Resolución de vídeo: 4Kx2K@60fps, 1080p, 1080i, 720p, 576p, 576i, 480p, 480i Descodificación de audio: Dolby Digital Plus

#### **Sistema y memoria**

Sistema operativo: Android TV Chipset: Amlogic S905X3 CPU: Quad-Core Cortex-A55 GPU: ARM Mali-G31 MP2 SDRAM: DDR3 2 GB Flash eMMC 8 GB

#### **Puertos**

HDMI Puerto USB 3.0 (5 V, máx. 900 mA) Puerto USB-C (5 V, máx. 1 A) Salida AV Audio digital (óptico) Ethernet (RJ-45)

### **Conectividad inalámbrica**

Wi-Fi integrado: 802.11 b/g/n/a/ac 2.4GHz/5GHz 2T2R Bluetooth

#### **Compatibilidad**

Televisores HD, FHD y UHD con puerto HDMI o AV compatible Teclado Bluetooth Mando de juego Bluetooth

#### **Datos generales**

Fuente de alimentación: AC 100 - 240 V AC ~ 50/60 Hz Tensión de entrada: DC 12 V, 1 A Consumo de energía en funcionamiento: máx. 12 W Consumo de energía en espera: 0,5 W Temperatura de funcionamiento: 0 ~ +50 °C Temperatura de almacenamiento: -20 ~ +70 °C Dimensiones (ancho x fondo x alto en mm): 112 x 112 x 24 Peso (en kg): 0,25

### **Licences**

This product is licensed under the AVC patent portfolio license for the personal and non-commercial use of a consumer to (i) encode video in compliance with the AVC standard ("AVC VIDEO") and/or (ii) decode AVC video that was encoded by a consumer engaged in a personal and non-commercial activity and/or was obtained from a video provider licensed to provide AVC video. No license is granted or shall be implied for any other use. Additional information may be obtained from MPEG LA, L.L.C. see http://www.mpegla.com This product contains one or more programs protected under international and U.S. copyright laws as unpublished works. They are confidential and proprietary to Dolby Laboratories. Their reproduction or disclosure, in whole or in part, or the production of derivative works therefrom without the express permission of Dolby Laboratories is prohibited. Copyright 2003-2009 by Dolby Laboratories. All rights reserved. Subject to alterations. In consequence of continuous research and development technical specifications, design and appearance of products may change. Google, Android TV, Google Play, YouTube, Chromecast and other related marks and logos are trademarks of Google LLC. Netflix is a registered trademark of Netflix, Inc. Wi-Fi is a registered trademark of Wi-Fi Alliance®. The terms HDMI and HDMI High-Definition Multimedia Interface, and the HDMI logo are trademarks or registered marks of HDMI Licensing Administrator, Inc. in the United States and other countries. Dolby, Dolby Vision, Dolby Audio, and the double-D symbol are trademarks of Dolby Laboratories Licensing Corporation. Manufactured under license from Dolby Laboratories. For DTS patents, see http:// patents.dts.com. All product names are trademarks or registered trademarks of their respective owners.

© 2022 StreamView GmbH, Franz-Josefs-Kai 13, 1010 Vienna, Austria. All rights reserved. Nokia is a registered trademark of Nokia Corporation, used under license by StreamView GmbH.